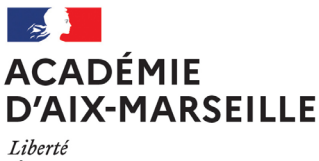

Égalité Fraternité

# Service Académique des Etablissements Publics Locaux d'Enseignement

## SAEPLE/23-986-41 du 06/11/2023

### **EPLE - ELABORATION DU BUDGET DE L'EXERCICE 2024**

Références : Code de l'éducation - articles L421-11, R421-20, R421-9 et R 421-58 - Instruction n° 2015-074 du 27 avril 2015

Destinataires : Mesdames et Messieurs les chefs d'établissement - Mesdames et Messieurs les adjoints gestionnaires d'EPLE s/c de Mesdames et Messieurs les directeurs académiques des services de l'éducation

Dossier suivi par : M. GARNIER - Tel : 04 42 91 72 88 - Mail : ce.saeple@ac-aix-marseille.fr

Conformément à l'article 7 du décret N° 2012-1246 du 7 novembre 2012 relatif à la gestion budgétaire et comptable publique, le budget est l'acte par lequel sont prévues et autorisées les recettes et les dépenses d'un exercice. Son élaboration doit respecter les grands principes du droit budgétaire français : annualité, unité, universalité et spécialité auxquels il convient d'ajouter le principe de sincérité garant d'un véritable équilibre.

Je vous rappelle que le budget 2024 est élaboré conformément à l'article R421-58 du code de l'éducation et au tome II, paragraphe 2.1 de l'instruction codificatrice M9.6 2015 et 2020 et doit obligatoirement être **saisi dans l'application « PBUD 2024 GFC » ou « PBUD Op@le 2024 ».** 

Les établissements, des V1 à V6, saisissent leur budget dans le module de préparation budgétaire OP@LE.

Les V7 (qui basculent au 01 septembre 2024) saisissent le budget 2024 dans prépabud de GFC selon le format OP@LE.

#### **Annexe N°2 : Op@le - Mode opératoire - Saisir un budget**

#### **Principales modifications pour les établissements passant sous OP@LE**

- Suppression du service des bourses nationales (SBN). Le compte 7411 ne sera donc pas utilisé. Les bourses seront gérées en opération pour tiers (État).
- Suppression des contributions entre services (code 0CINT-compte 7588)
- Les charges sont directement imputées au sein des services supportant les coûts.
- Les amortissements en dépense seront enregistrés en ALO/OP-SPE/0AMOR, sans modification de cette combinaison).. En recette, ils seront enregistrés en ALO/OP-SPE/0NEUTR au compte 777, sans modification. *Le compte 776 n'existe plus dans OP@LE.*
- *Les comptes suivants ne devront pas être utilisés : 7587, 7588, 776, 778, 7811, 7483.*
- Ne devront pas être budgétisés dans le budget :
	- o Les variations de stocks (domaine VSTOCK et VECOUR et activités 0AUGM et 0DIMI) ;
	- o Les sorties d'inventaire (activité 0SINV) ;
	- o Les provisions (activité 0PROV) ;
	- o Les reprises de provisions (activité 0RPRO) ;
	- o La production immobilisée (activité 0PIMO) ;
	- o Les charges et produits exceptionnels (activité 0CEXP et 0PEXP).

Vous trouverez dans la présente note quelques rappels quant à l'élaboration de ce budget qui s'inscrivent dans le respect des principes généraux mentionnés ci-dessus ainsi que des précisions sur les points nécessitant une attention particulière.

## **I - Le budget initial de l'exercice 2024**

#### **1/ La structure budgétaire**

L'examen des budgets des exercices précédents m'amène à vous rappeler les points ci-dessous :

- **-** Le budget est structuré en une section de fonctionnement et une section d'investissement.
- **- Les quatre services généraux** doivent être créés dès l'élaboration du budget initial, dont le nouveau service PAYE qui va retracer désormais la comptabilisation des dépenses et des recettes relatives aux salaires des AED et des AESH (lorsque l'établissement est l'employeur de ces personnels).
- **-** La nomenclature budgétaire à respecter est décrite **au point 2.1.2.2 de l'instruction codificatrice M9.6 2015 et M9.6 Op@le 2020.**
- **-** Je vous rappelle que la création des services spéciaux permet d'isoler du fonctionnement général des dépenses et des recettes qui sont liées à des opérations n'ayant pas trait aux activités principales de l'EPLE et qui ne comportent aucune opération en capital, (cités éducatives, EMAT, consortium Erasmus, opérations de mutualisations…).
- **-** Les établissements qui ont obtenu le label « cités éducatives » doivent gérer l'exécution des recettes et des dépenses dans un service spécial avec le code activité 16 CIT.
- **-** Le service spécial relatif à la gestion des bourses nationales doit figurer au budget initial de l'EPLE, y compris pour les établissements membres d'une cité scolaire.

**A NB** : Les établissements fonctionnant avec OP@LE et les nouveaux établissements qui basculent sur OP@LE au 1er janvier 2024 **n'ont plus de service spécial SBN**. Les V7 qui basculent au 01 septembre 2024, vont utiliser PREPABUD GFC et vont produire un budget 2024 sous format Op@le, ils ne doivent pas ouvrir dans leur budget 2024 de service spécial SBN. Pour ces établissements, sur la période de janvier à août 2024, la comptabilisation du paiement des bourses aux élèves s'effectuera par ordre de paiement dans GFC-G par l'agent comptable **(annexe N°2)**

**-** La gestion du service de restauration et d'hébergement est effectuée **conformément aux paragraphes 1.2.1.3.1 et 2.1.2.5** de l'instruction codificatrice M9.6. Veillez à respecter les instructions transmises par la collectivité concernant le fonctionnement du service de restauration et d'hébergement. Pensez à bien vérifier les tarifs et pourcentages pris en compte pour le calcul des prévisions budgétaires de ce service.

Le paramétrage des différents taux dans l'application prépabud GFC permet le calcul automatique et détaillé des reversements.

#### *Pour Op@le, ce tableau n'est pas prévu dans l'application, il convient de joindre ce calcul détaillé à l'aide d'un tableau Excel fourni par la collectivité territoriale.*

Chaque année, des erreurs sur ces points conduisent à des règlements conjoints et des observations. Pour éviter toute erreur de saisie dans prépabud GFC, n'hésitez pas à vous référer à la fiche d'aide à la saisie du SRH, jointe en **annexe N°3.**

Les crédits ouverts sont des crédits évaluatifs qui sont ajustés en fin d'année en fonction des recettes réellement constatées. Un suivi régulier des recettes effectives permet d'éviter d'engager des dépenses au SRH supérieures aux recettes perçues.

Pour les établissements qui saisissent leur budget 2024 en mode OP@LE V7, la contribution entre services disparait (0CINT).

Pour les établissements V7, il est fortement conseillé en recette de créer trois codes activité (élèves au forfait, hors forfait et commensaux) dans prépabud GFC pour ventiler le 7062.

Lors de l'initialisation du budget dans OP@LE, cela facilitera le report des montants en recettes prévisionnelles dans le nouveau plan comptable OP@LE (à savoir respectivement les comptes 70621, 70622, 70623).

Les établissements qui demeurent sous GFC en 2024 continuent d'assurer le reversement du SRH vers le service général avec un 0CINT en dépenses (6588) et en recettes (7588).

Afin de faciliter la lecture budgétaire et dans l'objectif de la généralisation du déploiement d'Op@le, les EPLE qui demeurent sous GFC en 2024 peuvent inscrire au SRH les charges de fonctionnement qui lui incombent, dans le respect des clés de répartition et/ou taux de participation aux charges communes préconisés par la collectivité territoriale de rattachement

Rappel : Les domaines et les codes d'activités ne sont obligatoires qu'en dépenses. En ce qui concerne les recettes, il est conseillé d'utiliser des domaines et des codes d'activités pour faciliter le contrôle de l'équilibre avec les dépenses et pour une meilleure lisibilité du budget.

# **Les établissements OP@LE en V7 ne doivent pas prévoir de sortie d'inventaire au budget de janvier à septembre 2024.**

Il est signalé que les établissements OP@LE en V7, ne doivent pas ouvrir ou utiliser de compte 776 sur l'exercice 2024.

Sous OP@LE de la V1 à V5, les amortissements sont calculés automatiquement par l'application. Pour les V6, il conviendra de se référer à la fiche 38 du kit de bascule.

Pour les établissements V7, ne pas budgétiser de provisions au budget initial 2024 mais par DBM en cours d'exercice si cela s'avère nécessaire. La même consigne s'applique pour les reprises sur provisions.

#### **2/ Inscription des recettes et des dépenses** :

Conformément **au principe de sincérité**, les recettes et les dépenses doivent être évaluées de façon sincère, sans majoration ou minoration fictive.

#### *A l'exception des prévisions de dépenses en viabilisation pour lesquelles je vous invite à vous référer aux préconisations particulières de la collectivité territoriale de rattachement.*

Le budget doit ainsi retracer toutes les dépenses prévisibles, y compris celles qui sont financées sur des ressources spécifiques, dont le montant peut raisonnablement être évalué en fonction des recettes effectivement perçues au titre des exercices précédents. **Un budget sincère** retrace également les opérations validées par le conseil d'administration, telles que les voyages, mais aussi les dotations aux amortissements ainsi que d'éventuelles provisions. Le respect du principe de sincérité lors de l'élaboration du budget initial devrait conduire les EPLE à présenter en cours d'année **un nombre réduit de décisions budgétaires modificatives.**

#### **En ce qui concerne les crédits à la charge de l'Etat**

Les subventions versées aux EPLE, soit au titre d'un dispositif particulier, soit au titre d'une subvention globalisée concernent deux programmes.

**- Le programme 141** (enseignement public du second degré) sur lequel sont financées les dépenses suivantes, retracées dans le service « activités pédagogiques » et **codifiées 13XXX** :

- **-** pour les collèges : manuels scolaires, carnets de correspondance et droits de reprographie,
- **-** pour les lycées : remboursement des frais de stages en entreprise et droits de reprographie,
- et pour l'ensemble des EPLE, le financement des actions pédagogiques prévues dans le cadre du projet d'établissement et du contrat d'objectif.
- **-** Ainsi que certaines dépenses relevant d'un dispositif particulier (ressources pédagogiques numériques, cordées de la réussite).

**- Le programme 230** (vie de l'élève) intégrant les dépenses relatives à la subvention globalisée pour les crédits éducatifs (CESC, fonds de vie lycéenne…) ainsi que les dispositifs particuliers (fonds social cantine et fonds social collégien ou lycéen) retracées au sein du service « vie de l'élève » et **codifiées 16XXX.**

**NB : Pour les établissements qui ont obtenu des subventions CLA « contrats locaux d'accompagnement » il conviendra de saisir un code activité correspondant (fonds sociaux, devoirs faits etc ) et de flécher en CLA également pour permettre un suivi de la consommation des crédits au compte financier.**

**Il vous est rappelé que les codes activité de l'Etat prévues dans la nomenclature 2024, ne doivent pas être modifiés par des rajouts alphanumériques internes qui empêchent les remontées transcofi.**

Vous trouverez en annexe n°4, la liste des nouveaux codes d'activités à utiliser pour les subventions d'Etat.

#### **En ce qui concerne les crédits à la charge de la collectivité territoriale**

En application des dispositions du code de l'éducation (articles L 421-11), la collectivité territoriale de rattachement notifie, avant le 1er novembre de l'année précédant l'exercice, le montant prévisionnel de la participation aux dépenses d'équipement et de fonctionnement qui lui incombe et les orientations relatives à l'équipement et au fonctionnement matériel de l'établissement.

Vous vous référerez aux documents transmis par votre collectivité de rattachement pour connaître les préconisations concernant l'élaboration du budget 2024 ainsi que les différents codes d'activités à utiliser. Notez que l'EPLE ne doit pas créer des codes en 2 qui sont à la seule initiative de la collectivité.

**Je vous précise que l'utilisation des codes d'activités préconisés par la collectivité territoriale lui permet d'avoir un compte rendu de gestion et un accès facilité à des informations indispensables, notamment pour le calcul de la subvention de fonctionnement. Cette codification ne remet pas en cause le principe d'une dotation globalisée et non affectée et ne contredit pas le principe d'autonomie de l'établissement**.

Par ailleurs, veuillez prêter une attention particulière au montant de la subvention globale de fonctionnement notifiée pour 2024 **dont l'intégralité doit être inscrite en recettes budgétaire.**

#### **Plusieurs budgets de l'exercice 2023 ont fait l'objet d'un règlement conjoint pour corriger le report de montant erroné.**

Pour éviter les erreurs lors de la répartition de cette subvention sur les différents services et domaines et en faciliter la vérification du montant global, vous veillerez à respecter la codification en recette préconisée par la collectivité territoriale **2XXX** (sauf exception) ou, à défaut, à utiliser un code permettant de retrouver facilement ce montant.

#### **3/ Détermination de l'équilibre budgétaire**

Conformément à l'article L421-11 du code de l'éducation, le budget de l'EPLE doit être adopté en équilibre réel.

Outre que l'équilibre d'un budget ne peut véritablement être apprécié que lorsque les recettes et les dépenses sont évaluées de façon sincère, **l'équilibre est réalisé lorsque le besoin d'autofinancement est couvert par le fonds de roulement.**

Lors d'une proposition de prélèvement sur le **fonds de roulement, il conviendra de produire une analyse de la situation financière de l'établissement signée conjointement par le chef d'établissement et l'agent comptable, présentée au conseil d'administration et justifiant la soutenabilité de ce prélèvement.**

Veillez également à vérifier les montant de la CAF et du prélèvement sur le fonds de roulement calculés par l'application, afin de corriger, avant la présentation du budget, d'éventuelles erreurs de saisie**.** 

#### **4/ Le vote du budget**

Le vote du conseil d'administration porte sur **le montant global de chaque service**. Ces crédits sont limitatifs pour l'ensemble de ces services à l'exception du service spécial qui retrace les **opérations de restauration et d'hébergement dont les crédits sont évaluatifs.**

#### **Le conseil d'administration se prononce par un seul vote sur le budget principal et par un vote sur chaque budget annexe.**

Chaque délibération fait l'objet d'un acte administratif donnant le détail des suffrages exprimés. Il convient de choisir le modèle d'acte « budget initial » dans Dém'Act et de cocher la case « budget primitif » ou «budget annexe».

#### **5/ Le calendrier budgétaire et l'instruction du budget par les autorités de contrôle**

Le calendrier budgétaire est prévu à l'article L421-11 du code de l'éducation. Le budget doit être adopté dans les 30 jours suivant la date de notification de la subvention de la collectivité de rattachement et transmis aux autorités de contrôle dans les **cinq jours suivant le vote du budget.**  Vous retrouverez le détail de ce calendrier au paragraphe 2.1.3.1 de l'instruction M9-6.

**Le budget est exécutoire 30 jours après la date du dernier accusé de réception par les autorités de contrôle**, sauf si dans ce délai, l'une ou l'autre de ces autorités a fait connaître son désaccord. L'instruction du budget par les autorités de contrôle est effectuée dans l'application Dém'Act.

Le budget peut être **validé sans ou avec observation** avant la fin du délai de 30 jours, mais il ne devient **exécutoire qu'à l'issue de ce délai.** Il peut faire l'objet d'une **demande de rectification** lorsque les documents joints ne sont pas conformes ou erronés.

Le budget peut être **réglé conjointement** par les autorités de contrôle **en cas de désaccord ou lorsque le conseil d'administration ne l'a pas approuvé**. La décision de règlement conjoint est notifiée dans l'application Dém'Act.

### **6/ Documents à transmettre**

En pièce jointe à l'acte transmis dans Dém'Act dans les cinq jours suivant le vote (budget initial) :

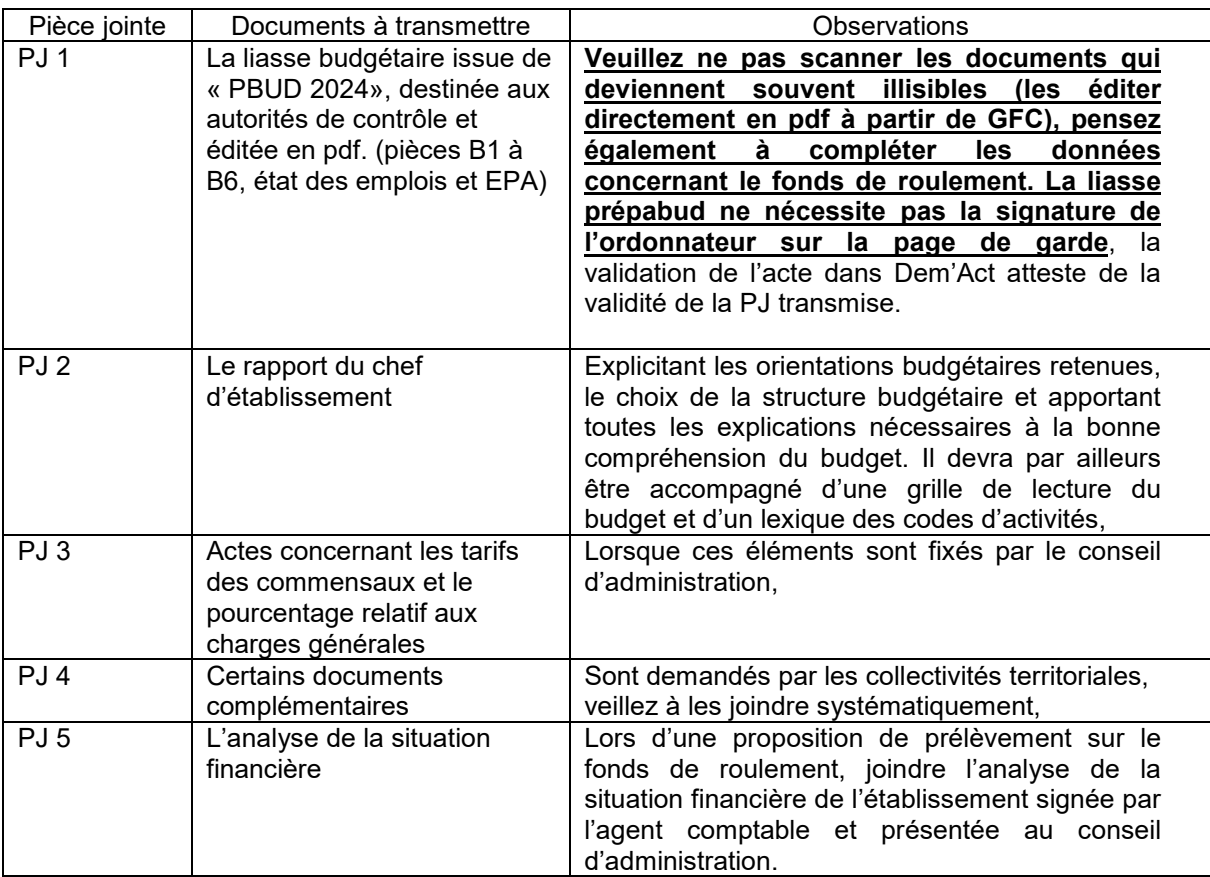

Le procès-verbal de la séance du conseil d'administration devra être déposé rapidement dans Dém'Act (rubrique dépôt de PV) afin que les autorités disposent de toutes les informations relatives au vote du budget.

#### **II – Etat prévisionnel des achats**

**L'état prévisionnel des achats (EPA)** répond à une obligation du code des marchés publics qui commande à l'acheteur public de connaître ses besoins par catégorie de produits ou nature de prestations afin de déterminer la nature du marché qu'il sera amené à passer en fonction des seuils annuels à respecter. L'EPA est un outil de gestion qui permet à l'ordonnateur de suivre la politique d'achat de l'EPLE et de l'organiser dans le respect du code des marchés publics. **Il est fortement conseillé de saisir l'EPA dans l'application « pbud », ce qui facilitera le suivi des achats tout au long de l'exercice.**

#### **L'état prévisionnel des achats est présenté, pour information, au conseil d'administration**.

Je vous rappelle que la définition de la nomenclature des marchés relève de la compétence du conseil d'administration. Les éventuelles modifications apportées à cette nomenclature doivent faire l'objet d'un acte du conseil d'administration.

Par ailleurs, il convient de présenter au conseil d'administration nouvellement élu une **demande d'autorisation accordée au chef d'établissement de signer toute commande (tout marché), sous réserve que leur incidence financière est inférieure au seuil des marchés formalisés et dans la limite des crédits ouverts au budget.**

Cette autorisation fait l'objet d'un acte administratif transmis au contrôle de légalité, le modèle d'acte adéquat est disponible dans l'application Dém'Act.

Je vous rappelle que **la signature des contrats pluriannuels nécessite toujours l'autorisation du conseil d'administration et la rédaction d'un acte du conseil d'administration transmis au contrôle de légalité**.

Notez également que **la liste des contrats souscrits par l'établissement est présentée pour information au conseil d'administration lors du vote du budget**. Cette liste ne donne pas lieu à une délibération, mais elle doit être jointe avec le budget lorsque la collectivité de rattachement a souhaité la recevoir**.** 

#### **III – Etat des emplois**

L'état des emplois renseigne par grande fonction les **personnels employés par l'EPLE, ainsi que les personnels mis à disposition par l'Etat et la collectivité territoriale**. Cet état comprend aussi **l'indication de la masse salariale valorisée en euros**.

Vous recevrez en temps voulu, les informations de la part des collectivités et de l'Etat.

Notez toutefois que, l'état des emplois pourra être validé sans données financières.

**L'état des emplois est présenté pour information au conseil d'administration.**

#### **IV Les modifications apportées au budget initial : les décisions budgétaires modificatives (DBM)**

Les décisions budgétaires modificatives sont des modifications qui impactent le montant total d'un service.

#### Elles sont de deux ordres :

• Les **décisions budgétaires modificatives non soumises au vote du conseil d'administration (CA)**. Elles s'imposent principalement pour des ressources nouvelles spécifiques telles que les subventions de l'Etat ou des collectivités territoriales liées à des dispositifs particuliers, la reconstatation des produits scolaires et les dotations aux amortissements non prévues au budget initial. **Ces modifications sont immédiatement exécutoires. Elles seront transmises pour information aux autorités de contrôle, lors de l'envoi d'une décision budgétaire pour vote.** Le chef d'établissement informe la commission permanente et rend compte au CA de ces modifications apportées sans son vote. (Article R421-60 Code de l'Education).

• **Les décisions budgétaires modificatives, soumises au vote du conseil d'administration**, **sont transmises aux autorités de contrôle dans Dém'Act**. Elles sont adoptées dans les mêmes conditions que le budget. Elles concernent notamment les virements entre services, les ressources nouvelles non spécifiques, telles que les subventions globalisées allouées par l'Etat, imputées sur le programme 141 ou le programme 230, les provisions, les prélèvements sur le fonds de roulement.

Conformément à l'article L 421-11 du code de l'éducation, **les DBM doivent être transmises aux autorités de contrôle dans les 5 jours suivant leur vote**. La transmission et l'instruction sont effectuées dans l'application Dém'Act dans les mêmes conditions que le budget initial, seul le délai d'instruction réduit à 15 jours est différent.

Le chef d'établissement informe l'agent comptable des modifications budgétaires dès qu'elles sont exécutoires.

Par ailleurs, je vous précise **qu'il ne peut être présenté qu'une seule décision budgétaire modificative au cours d'une séance du conseil d'administration. Ainsi, il convient de présenter, sur un seul et unique document, l'ensemble des modifications budgétaires votées au cours d'une même séance du conseil d'administration.** 

Je vous rappelle également qu'une décision budgétaire donne lieu à une seule délibération et à la **rédaction d'un seul acte, quel que soit le nombre d'opérations saisies**.

Par ailleurs, il convient d'apporter une attention particulière aux **virements entre sections**. Ce sont les opérations qui consistent en un **virement de crédits entre la section de fonctionnement (Service général) et la section des opérations en capital (OPC)**. Les plus couramment usitées sont celles du SG/ALO vers l'OPC concernant l'acquisition de matériels immobilisables. Je vous rappelle que si les crédits objets de ce virement ne proviennent pas d'un prélèvement sur le fonds de roulement opéré lors de l'exercice budgétaire en cours, il est alors nécessaire de **procéder à des écritures en dépenses mais également en recettes.** De nombreux règlements conjoints continuent à être liés au non-respect de ces opérations comptables.

**Document à transmettre dans Dém'Act** en pièce jointe à l'acte « décision budgétaire modificative soumise au vote »:

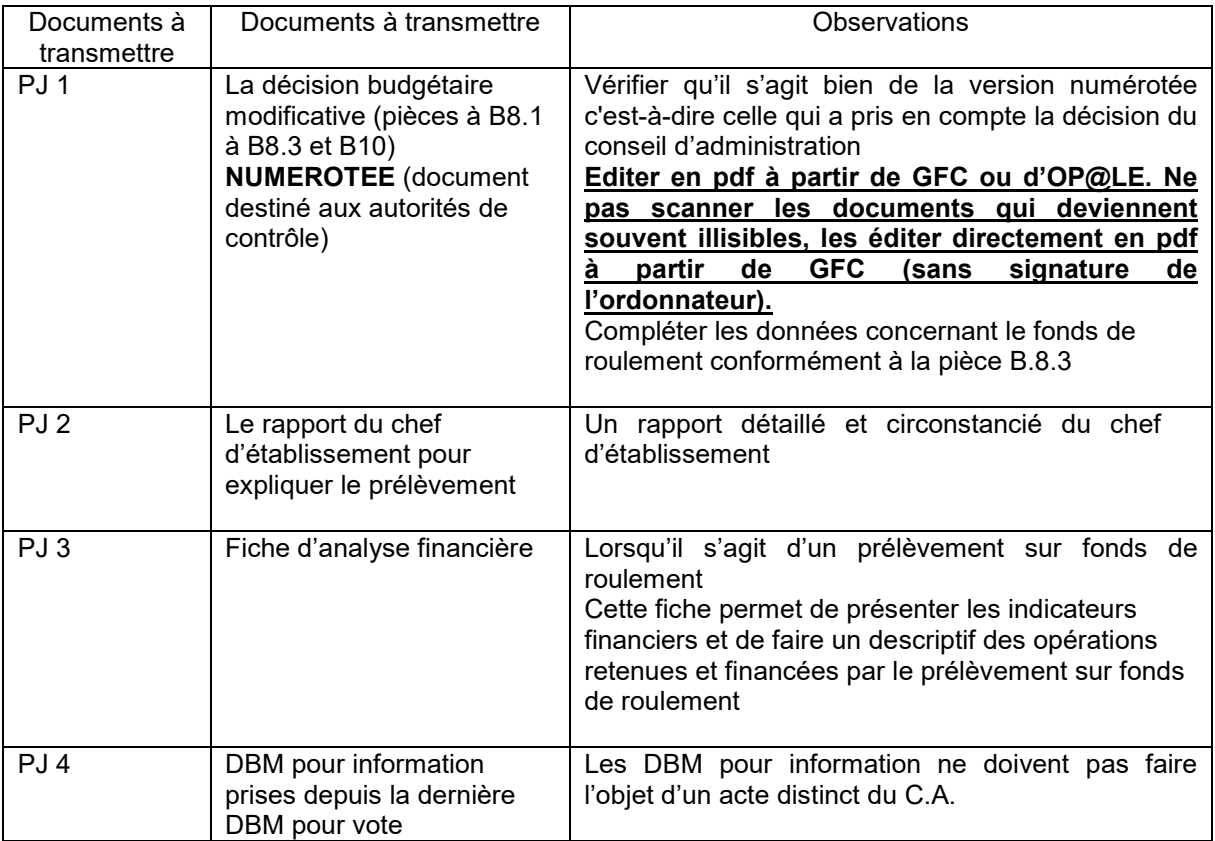

**Notez que les dernières décisions budgétaires modificatives de l'exercice 2023, soumises au vote du conseil d'administration devront être transmises aux autorités de contrôle pour le 24 novembre 2023 dernier délai.**

Toute décision budgétaire modificative présentée avant le compte financier 2023 fera l'objet d' un règlement conjoint.

*Signataire : Pour le Recteur et par délégation, Franck CHAMEROY, Secrétaire Général Adjoint de l'Académie d'Aix-Marseille*

# Annexe 1:

Les EPLE se trouveront dans une des trois situations suivantes et devront suivre :

# 1 : Etablissements sous GFC

- La note du budget.
- L'Instruction M9-6 de 2015 qui s'applique.  $\bullet$
- La préparation du budget s'effectue dans l'application Prépa Budg de GFC.  $\bullet$

# 2 : Etablissements sous OP@LE (Vague 1, vague 2, vague 3, vague 4 et vague 5)

- La note du budget
- · L'Instruction M9-6 de décembre 2020 qui s'applique.
- La préparation du budget s'effectue dans OP@LE. Le budget sera exécuté dans OP@LE.  $\bullet$

# 3 : Etablissements passant à OP@LE en janvier 2024 (vague 6).

- La note du budget  $\bullet$
- L'Instruction M9-6 de décembre 2020 s'applique.  $\bullet$
- La préparation du budget s'effectue dans le module de préparation budgétaire d'Op@le.  $\bullet$

# 4 : Etablissements passant à Op@le en septembre 2024 (vague 7).

- La note du budget
- · L'Instruction M9-6 de décembre 2020 s'applique.
- La préparation du budget s'effectue dans le Prépa Bud 2024 de GFC. Le budget GFC sous format  $\bullet$ Op@le sera intégré en septembre 2024. Les consignes ci-dessous doivent impérativement être suivies dans le cadre de la préparation budgétaire pour faciliter l'intégration.

# Saisie du SRH - Précisions sur le coût unitaire

# Fiche d'aide à la saisie - PBUD 2014

# **Description**

Menu « Préparation budgétaire / budget / saisie / Service de Restauration et d'Hébergement / Saisie... », Onglet « Recettes rationnaires ».

Le calcul du « Coût unitaire moyen restauration / hébergement » sera faussé pas une saisie incorrecte du « Prix unitaire » d'une ligne de recette rationnaire. Celle-ci est due à :

Une incompréhension des différents calculs effectués par GFC.

Une saisie identique du « Prix unitaire » pour des « Repas au forfait » et des « Repas à l'unité ».

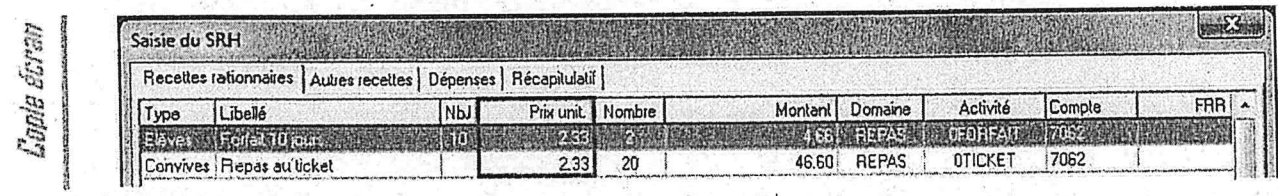

# Saisir correctement le Prix unitaire

Lors de la saisie d'une ligne de recette rationnaire, GFC calcul le montant et le nombre de repas comme suit :

- Montant = nombre de repas x prix unitaire
- Nmb de repas = Nmb de jours x Nombre

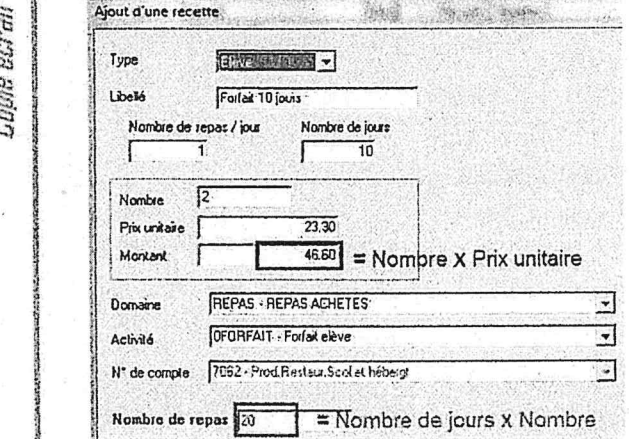

Le « Nombre de jours », lorsqu'il est saisi, est inclus dans le calcul du Nombre de repas, PAS dans le Montant. Ainsi, pour que le « Montant » saisi soit correct, il faut distinguer le Prix Unitaire (PU) d'un « Repas au forfait » et d'un « Repas à l'unité ».

#### Dans le cas d'un repas au forfait :

- Nombre de jours : on le remplit au nombre de jours de cantine annuel en fonction du forfait
- Nombre : nombre d'élèves par jour pour ce forfait.
	- correspond au montant à régler par an par élève pour ce forfait. Prix Unitaire (PU) :

Egal à « PU du repas pour ce forfait x nombre de jours » (A calculer manuellement): Exemple : Forfait 3 jours, 200 élèves mangent 3 jours/semaine de septembre à juin et le PU du repas est 0,20 € :

- Nombre de jours = 108 (par exemple)

Bulletin académique n° 986 du 6 novembre 2023

- Nombre  $= 200$ 

**GFC** 

- PU = 0,20 x 108 = 21,60€ par élève

 $\mathbf{1}^{\mathbb{Z}}$ 

Soir une prévision de recette de 4320€ (200 x 21,60€) pour un total de 21800 repas (108 x 200).

Quand le repas n'est pas au forfait, on ne saisi pas le nombre de jours. De ce fait "Nombre de repas" = "Nombre". Le PU du repas reste le prix à l'unité (dans votre exemple, 0.20€).

> **DASI Montpellier** Saïsie du SRH - Précision sur le coût unitaire

Novembre 2013

 $\overline{\mathbf{2}}$ 

 $\overline{3}$ 

PBUD 2024\_Principales évolutions

# **PBUD 2024**

# **SOMMAIRE**

#### **PRINCIPALES EVOLUTIONS**

 $\frac{1}{2}$ .

diff

Création de 6 codes activités Etat 1 - SESAM 443149 et 406199 Intégration de l'académie de Normandie - SESAM 434774

1

Bulletin académique n° 986 du 6 novembre 2023

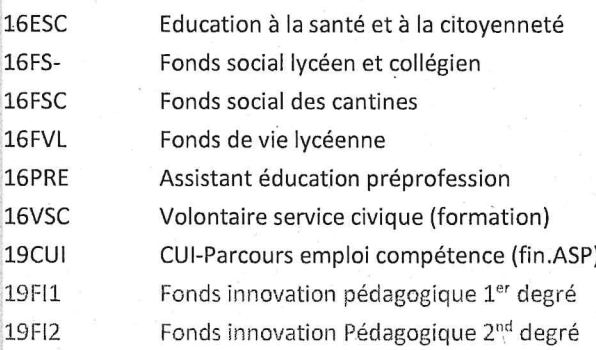

#### 2 INTÉGRATION DE L'ACADÉMIE DE NORMANDIE SESAM 434774

Les académies de Caen (code 5) et Rouen (code 21) sont supprimées en base dans la table "Académies".

L'académie de Normandie (code 70) est ajoutée dans la table "Académies ".

Lors de l'importation d'une CBUD, si l'académie de l'établissement est Caen ou Rouen, elle est remplacée par Normandie

 $\overline{3}$